## **Calibrar ejes x, y z**

Descargar el siguiene cubo de calibración<https://www.thingiverse.com/thing:1278865/files>

Imprime el cubo y mide el tamaño de las caras

- $e$ = dimensiones esperadas
- $m =$  dimensiones medidas
- $s =$  numero actual de pasos por mm

Entonces (e/m)  $x =$  nuevo número de pasos por mm

Este nuevo valor es el que tenemos que modificar en el firmware

From: <http://intrusos.info/> - **LCWIKI**

Permanent link: **<http://intrusos.info/doku.php?id=hardware:impresoras3d:calibrar>**

Last update: **2023/01/18 14:36**

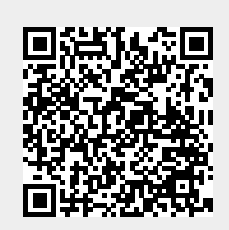